# Adtran SDG PlumeOS 2.1.0.2 Release Notes

Release Notes 6POSRN2102-40A September 2022

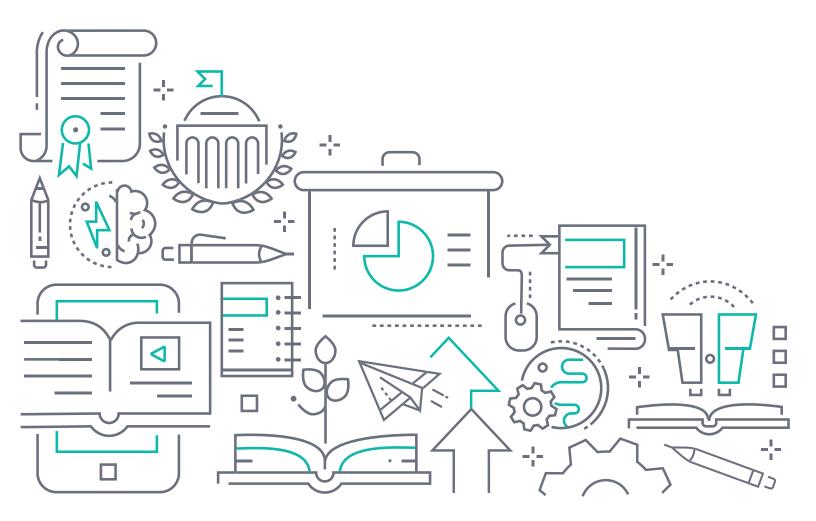

#### To the Holder of this Document

The contents of this manual are current as of the date of publication. Adtran reserves the right to change the contents without prior notice.

#### **Trademark Information**

"Adtran" and the Adtran logo are registered trademarks of Adtran, Inc. Brand names and product names included in this document are trademarks, registered trademarks, or trade names of their respective holders.

#### **Disclaimer of Liability**

The information or statements given in this document concerning the suitability, capacity, or performance of the mentioned hardware or software products are given "as is", and any liability arising in connection with such hardware or software products shall be governed by Adtran's standard terms and conditions of sale unless otherwise set forth in a separately negotiated written agreement with Adtran that specifically applies to such hardware or software products.

To the fullest extent allowed by applicable law, in no event shall Adtran be liable for errors in this document for any damages, including but not limited to special, indirect, incidental or consequential, or any losses, such as but not limited to loss of profit, revenue, business interruption, business opportunity or data, that may arise from the use of this document or the information in it.

Be advised that certain security risks are inherent in the use of any telecommunications or networking equipment, including but not limited to, toll fraud, Denial of Service (DoS) attacks, loss or theft of data, and the unauthorized or illegal use of said equipment. ADTRAN OFFERS NO WARRANTIES, EITHER EXPRESSED OR IMPLIED, REGARDING THE PREVENTION, DETECTION, OR DETERRENCE OF TOLL FRAUD, NETWORKING ATTACKS, OR UNAUTHORIZED, ILLEGAL, OR IMPROPER USE OF ADTRAN EQUIPMENT OR SOFTWARE. THEREFORE, ADTRAN IS NOT LIABLE FOR ANY LOSSES OR DAMAGES RESULTING FROM SUCH FRAUD, ATTACK, OR IMPROPER USE, INCLUDING, BUT NOT LIMITED TO, HUMAN AND DATA PRIVACY, INTELLECTUAL PROPERTY, MATERIAL ASSETS, FINANCIAL RESOURCES, LABOR AND LEGAL COSTS. Ultimately, the responsibility for securing your telecommunication and networking equipment rests with you, and you are encouraged to review documentation regarding available security measures, their configuration and implementation, and to test such features as is necessary for your network.

## Adtran

901 Explorer Boulevard P.O. Box 140000 Huntsville, AL 35814-4000 Phone: (256) 963-8000

Copyright © 2022 Adtran, Inc. All Rights Reserved.

### **Table of Contents**

| 1. | Introduction                     | 4 |
|----|----------------------------------|---|
| 2. | Supported Platforms              | 4 |
| 3. | System Notes                     | 4 |
| 4. | Features and Enhancements        | 5 |
|    | Features in 2.1.0.2.             | 5 |
|    | Features in 2.1.0.1.             |   |
| 5. | Fixes                            | 5 |
|    | Fixes in 2.1.0.2                 |   |
|    | Fixes in 2.1.0.1                 | 5 |
| 6. | Errata                           | 6 |
| 7. | Upgrade Instructions             | 7 |
|    | Step 1: Upgrading Firmware       |   |
|    | Step 2: Verifying the Version    | 7 |
| 8. | Restoring the Factory Defaults   | 9 |
| 9. | Warranty and Contact Information | 9 |

#### 1. Introduction

The PlumeOS 2.1.0.2 firmware release for Adtran's Service Delivery Gateway (SDG) products is a maintenance release that addresses customer issues uncovered in previous code releases.

The release is generally available code. Results obtained during internal testing have been evaluated and the code has been determined to be ready for general availability. Caveats discovered during testing but not addressed in this build are listed in *Errata on page 6*.

Configuration guides, white papers, data sheets, and other documentation can be found on Adtran's Support Community, <u>https://supportcommunity.adtran.com</u>. The contents of these release notes will focus on the platforms listed in *Supported Platforms on page 4*.

#### 2. Supported Platforms

Table 1. Supported Platforms

Table 1 lists the platforms that are supported in Adtran's SDG 2.1.0.2 PlumeOS release.

| Platform | n                              |
|----------|--------------------------------|
| 841-t6   |                                |
| 834-v6   |                                |
| 854-6    |                                |
| 854-v6   |                                |
| i        | NOTE                           |
|          | Mosaic Device Manager (MDM) an |

#### 3. System Notes

The following are important notes about the PlumeOS 2.1.0.2 release:

ACS instances are updated with the latest drivers.

- PPPoE is not supported in this PlumeOS 2.1.0.2 release. If currently running PPPoE, updating to this version of software will clear your PPPoE settings.
- The 834-v6, 854-6, and 854-v6 PlumeOS requires an ACS to manage firmware and cannot be updated through the Plume Cloud.
- When upgrading the 841-t6 via Plume, Frontline might display that a unit has failed to upgrade in the Firmware Timeline if it was skipped (due to it not being in the assigned firmware matrix). The device itself is not affected.
- The 841-t6 does not support SSH connections unless it is currently connected to the Plume Cloud.
- Downgrading from PlumeOS 2.x to PlumeOS 1.x is not supported. If a device is downgraded, it will not work properly until returned to factory default settings.
- Regional support for this release is currently limited to the United States, United Kingdom/Great Britain, and Canada (via Cusdef image).
- If a device running PlumeOS is unable to connect to the cloud for more than 10 consecutive minutes, it will reboot due to an OpenSync Health Check (as do other OpenSync devices).

DFS is not officially supported for the 841-t6 or 834-v6 in the PlumeOS 2.1.0.2 release; if DFS is used on an 841-t6 or 834-v6 it may not function as expected.

#### 4. Features and Enhancements

#### Features in 2.1.0.2

No new features were included in the PlumeOS 2.1.0.2 maintenance release.

#### Features in 2.1.0.1

This section highlights features and enhancements included in the PlumeOS 2.1.0.1 release.

- SDGP-208 Added support for untagged IPTV.
- SDGP-203 Added Multicast-to-Unicast support for wireless clients.
- SDGP-196 Added **router mode** support for the 841-t6. When an 841-t6 WAN port is connected to an Internet connection, it will transition to router mode once connected to the Plume cloud.
- SDGP-147 Added support for enhanced troubleshooting commands in the Admin CLI. The Admin CLI command reference guide is available in the <u>Adtran Support Community</u>.
- SDGP-137 Added support for IGMP Proxy.
- SDGP-136 Added support for IGMP Snooping in Frontline.
- SDGP-23 Added support for NPT via Device Manager (FCC PMM testing support).
- SDGP-22 Added WPS support via Frontline and push button.
- SDGP-14 Added Universal Plug-and-Play (UPnP) support.

#### 5. Fixes

#### Fixes in 2.1.0.2

This section highlights major bug fixes in the PlumeOS 2.1.0.2 maintenance release.

- PLOS-839 Fixed an issue in which, in some cases, an upgrade could complete in such a way that the unit rebooted, but the new code was not applied and the device remained on the original firmware.
- PLOS-966 Fixed an issue in which DHCP could restart multiple times in the device boot process due to configuration changes, which could cause a large amount of DHCP messages to be generated.

#### Fixes in 2.1.0.1

This section highlights major bug fixes in the PlumeOS 2.1.0.1 release.

- SDGP-15 Fixed an issue in which the WPS button would not function correctly on the SDG device.
- PLOS-840 Fixed an issue in which, after 3 or more speed tests in a row from the LAN, a router could enter a state where speed tests were severely degraded.
- PLOS-488 Fixed an issue in which **Booted** and **Uptime** values were not displayed for PlumeOS SDGs in Frontline.

#### 6. Errata

The following is a list of errata that still exist in the PlumeOS 2.1.0.2 release.

- PLOS-961 In rare cases, clients are unable to connect to a radio that has switched to a DFS channel.
- PLOS-960 In some situations, devices will send Pause Frames in cases of bursty traffic, even when Pause Frames have not been negotiated on the Ethernet port. Repeated speed tests (20 or more in a row) can lead to a state where speed test performance from the unit, or through the unit, is significantly degraded.
- PLOS-950 The WPS LED does not illuminate when attempting to connect via WPS.
- PLOS-948 Networks with multiple daisy-chained extenders or a PlumeOS router being simultaneously upgraded may cause downstream 841-t6 upgrades to timeout. Auto-upgrade will attempt to upgrade these 841-t6 devices again in the future. Workaround: Upgrade routers and extenders serving as a mesh gateway first, then downstream extenders.
- PLOS-934 Sig Fault errors may appear in the Frontline Reboot Timeline if using an 841-t6 as a wired extender, or when connecting an 841-t6 to a switch via Ethernet. These are process crashes and do not signify reboots. Workaround: Use the 841-t6 as a wireless extender.
- PLOS-926 The WAN LED does not illuminate when the WAN connection is up.
- PLOS-922 A unit acting as a router will not pass the upstream IPv6 IA\_PD preferred timers down via DHCPv6.
- PLOS-921 When the WAN connection to the cloud is down, an Admin CLI user will be logged out of the system approximately every 1 minute.
- PLOS-920 A router may hand down IPv6 IA\_NA lifetimes of infinity.
- PLOS-919 A router may hand down IPv6 IA\_NA lifetimes that do not match upstream lifetimes.
- PLOS-916 Canceling a forced steer does not function correctly. The unit will continue to be steered to the 2.4GHz band.
- PLOS-891 The 841-t6 may offer DHCPv6 addresses out the WAN port if it is configured as a wired extender. Workaround: Recommend using the 841-t6 as a wireless extender if IPv6 is enabled in the network.
- PLOS-853 On initial contact, a unit will send two BOOTSTRAP events within approximately 20 seconds. This can stall initial contact scripts. Workaround: Send a reboot command after the first boot, and then run the desired script off the BOOT event.
- PLOS-839 An upgrade has a chance to complete in such a way that the unit reboots, but the new code is not applied and the device remains on the original firmware. **Workaround:** Rerun the upgrade.
- PLOS-838 Manually power cycling a unit reports a Cold Boot to the Plume cloud instead of a Power Cycle.
- PLOS-765 Disabling all three Wi-Fi radios in an 841-t6 will cause it to reboot every 10 minutes due to failed Health Checks.
- PLOS-709 IPv6 throughput is limited to 80% of the IPv4 throughput maximums in the unit.
- PLOS-690 Some 854-6 devices may be identified as 854-v6 devices in TR-069. Workaround: Check the label of the unit for the correct part number, or reference the serial number in Frontline. A V in the serial number indicates an 854-v6.
- PLOS-672 Wired links between PlumeOS mesh units will not show up in Frontline. They will instead appear as a separate gateway.
- PLOS-664 Multiple DNS queries to the same address will be seen due to the DNS cache not being properly enabled in an 841-t6 operating as an extender.

- PLOS-401 The Bluetooth beacon MAC address may not match the unit's base MAC address. This will not affect HomePass or Frontline; they will display the correct MAC address.
- PLOS-381 Multiple LAN clients cannot fully saturate the 2.5G link with traffic. Two LAN clients running speed tests out the WAN port will see a maximum of approximately 1800 Mbps down, and approximately 1940 Mbps up.
- PLOS-339 Some devices may not be band-steered properly on an 841-t6.
- PLOS-218 When Plume Guard is enabled, firewall rules can change intermittently, causing some devices (such as wireless cameras) to stop functioning.

#### 7. Upgrade Instructions

Upgrading Adtran's SDG products to the latest version of software is outlined in the following sections.

#### Step 1: Upgrading Firmware

PlumeOS software for the 854-(v)6 must be managed via TR-69 upgrades, while the 841-t6 must be managed via Frontline Auto-Upgrade. For information on performing the upgrade via Mosaic Device Manager (MDM), refer to the *Updating Firmware* article included in the MDM online help for specific instructions.

Frontline Auto-Upgrade for the 841-t6 ensures that the latest Adtran-approved release is running on the 841-t6. After deploying an 841-t6, the unit will check into the Plume cloud and download the appropriate firmware. When Adtran releases new firmware, if approved, it will be added to the cloud and update automatically within a Plume maintenance window.

#### i NOTE

It is important that any 841-t6 devices managed via ACS are not included in upgrade jobs. If the version of firmware on the 841-t6 does not match the specified version in the cloud, it will be downgraded back t the cloud-approved version.

#### Step 2: Verifying the Version

SDG software versions can be verified either via the ACS or by using the Plume Frontline tool. Instructions for both methods are provided in this section.

#### Verifying Software Version Using the ACS

To verify the SDG software version using the ACS, follow these steps:

1.Log into the ACS URL (https://<customer instance name>.smartrg.com), using your specific customer instance name and your login credentials.

2.Enter the device serial number (or subscriber associated with the device) into the **Find Subscriber or Device** search bar and select the magnifying glass to execute the search.

| Find | Find Subscriber or Device: E82C6D85B5E0        |                           |                 |                         |              |              |       |               |        |                |                  |      |
|------|------------------------------------------------|---------------------------|-----------------|-------------------------|--------------|--------------|-------|---------------|--------|----------------|------------------|------|
|      | Create New Subscriber/Device Select: All. None |                           |                 |                         |              |              |       |               |        |                |                  |      |
| Sele |                                                | , None<br>Subscriber Name | Subscriber Code | Subscriber Email        | Device Alias | Manufacturer | Model | Serial Number | WAN IP | Last Inform    | Subscriber Label | s De |
|      | ♠                                              | SDG_85.b5.e0              | Lab-6d2-z       | paul.davis26@adtran.com |              | ADTRAN       |       | E82C6D85B5E0  |        | 22 seconds ago |                  |      |
| Vie  | View 10 v per page 🙀 🖣 Page 1 of 1 🕨 🕅 🏂       |                           |                 |                         |              |              |       |               |        |                |                  |      |
|      |                                                |                           |                 |                         |              |              |       |               |        |                |                  |      |

3.Once the device is located, select the device link to open the **Device** page. The **Firmware Version** is displayed in the middle of the menu.

| JDIT | BULK OPERATIONS | REPORTS | UTILITIES                                                                                                 |                                    |
|------|-----------------|---------|----------------------------------------------------------------------------------------------------|------------------------------------|
|      |                 | Device: | ADTRAN A4 - 841-16<br>Serial Number: E82C6D85B5E0<br><u>OUI: E82C6D</u><br>Firmware Version: 1.5.22.03-35 | Network Summary<br>Hosts Online: 0 |

#### Verifying Software Version Using Plume Frontline

To verify the SDG software version using Plume Frontline, follow these steps:

- 1.Access the Frontline tool by entering the following address in your browser <u>https://portal.plume.com/home,</u> and then log in using your login credentials.
- 2.Navigate to the **Applications** menu, and select **Frontline Tier 1**. In the resulting search bar, enter your Plume account or node ID (for example, **device@customer.com**).
- 3. Once the account page is displayed, select Pods and Nodes from the menu on the left.
- 4.In the **Pods and Nodes** menu, locate your specific pod and you can view your **Firmware Vers** directly under the **Device Type** (as shown in the image below).

|         | 🕥 Plume      | USER ID NODE S                   |                             | Cloud status 🐨   |                                                                                                    |  |
|---------|--------------|----------------------------------|-----------------------------|------------------|----------------------------------------------------------------------------------------------------|--|
| Hom     | ne 🗸         | unt                              | 2 online, 0 o               | ffline, 0 alarms |                                                                                                    |  |
|         | Health Check | Master Bedro                     | om                          | Alarms: None     |                                                                                                    |  |
| $\odot$ | Pods & Nodes | ID: E82C6DE44EF                  |                             |                  |                                                                                                    |  |
|         | Devices      | Device Type                      | Adtran 841-t6               | MAC              | e8:2c:6d:e4:4e:f0                                                                                       |  |
| Y       | Topology     | Firmware Vers                    | 1.5.23.0-220503-23          | IP               | 10.0.0.239                                                                                              |  |
| k       | QoE          | Manufacturer SN<br>Platform Vers | 841T6A4B10010578<br>2.0.5.0 | IPv6             | 2601:283:480:5a20:ea2c:6dff:fee4:4ef0/64<br>2601:283:480:5a20::8a7c/128<br>fe80::ea2c:6dff:fee4:4ef0/64 |  |
|         |              | 2.4 GHz WiFi                     | 2x2 802.11ax, Ch 6          | Public IP        | 2601:283:480:5a20:ea2c:6dff:fee4:4ef0                                                                   |  |
| ~       | Timelines    | 5 GHz WiFi 1                     | 2x2 802.11ax, Ch 44         |                  |                                                                                                    |  |
| 0       | Guard        | 5 GHz WiFi 2                     | 4x4 802.11ax, Ch 157        |                  |                                                                                                    |  |
| 7       | Sense        | o connected bevices              |                             |                  |                                                                                                    |  |

#### 8. Restoring the Factory Defaults

To restore the factory default settings to your device, press and hold the **Reset** button on the device for **30 seconds**. Do not hold the button for longer than **55 seconds**, as that will cause the device to roll back to the last bootable firmware version.

A factory reset can also be performed from the Admin CLI with the command **factory-reset**, or it can be sent from the ACS via TR-069.

#### 9. Warranty and Contact Information

Warranty information can be found online by visiting www.adtran.com/warranty-terms.

To contact Adtran, choose one of the following methods:

| Department        | Contact Information                             |                                                           |
|-------------------|-------------------------------------------------|-----------------------------------------------------------|
| Customer Care     | From within the U.S.:<br>From outside the U.S.: | (888) 4ADTRAN ((888)-423-8726)<br>+1 (256) 963-8716       |
| Technical Support | Support Community:<br>Product Support:          | www.supportcommunity.adtran.com<br>www.adtran.com/support |
| Training          | Email:<br>Adtran University:                    | training@adtran.com<br>www.adtran.com/training            |
| Sales             | For pricing and availability:                   | 1 (800) 827-0807                                          |